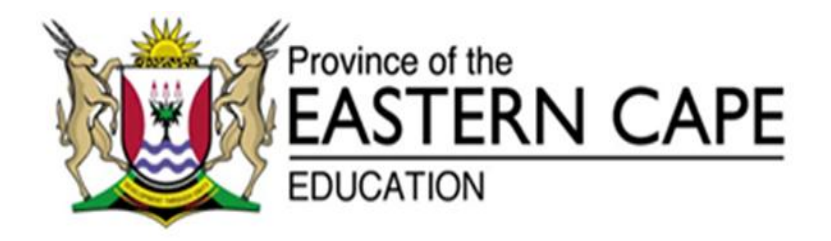

### **NASIONALE SENIOR SERTIFIKAAT**

## **GRAAD 11**

### **NOVEMBER 2013**

# **INLIGTINGSTEGNOLOGIE V1**

**PUNTE: 150**

**TYD: 3 uur**

Hierdie vraestel bestaan uit 9 bladsye.

#### **INSTRUKSIES EN INLIGTING**

- 1. Die duur van hierdie eksamen is drie uur. As gevolg van die aard van hierdie eksamen is dit belangrik om kennis te neem dat jy NIE toegelaat sal word om die eksamenlokaal voor die einde van die eksamensessie te verlaat NIE.
- 2. Jy het die onderstaande lys lêers nodig om die vrae te beantwoord. Dit sal op 'n CD aan jou verskaf word OF die toesighouer/onderwyser sal vir jou sê waar om dit op die hardeskyf van die werkstasie wat jy gebruik, te vind OF in watter netwerklêergids ('network folder') dit is:

#### **VRAAG 1**

Vraag1\_U.pas Vraag1\_P.dpr Vraag1\_U.dfm

#### **VRAAG 2**

Biblioteek.mdb Vraag2\_U.pas Vraag2\_U.dfm Vraag2\_P.dpr

#### **VRAAG 3**

Boeke.txt Vraag3\_U.pas Vraag3\_U.dfm Vraag3\_P.dpr

#### **VRAAG 4**

Vraag4\_U.pas Vraag4\_P.dpr Vraag4\_U.dfm

- 3. Stoor jou werk met gereëlde tussenposes as 'n voorsorgmaatreël teen kragonderbrekings.
- 4. Lees AL die vrae aandagtig deur. Moenie meer doen as wat die vrae vereis nie.
- 5. Gedurende die eksamen mag jy gebruik maak van die handleidings wat oorspronklik saam met die apparatuur en programmatuur verskaf is. Jy mag ook die HELP-funksies van die programmatuur gebruik. Jy mag NIE enige ander hulpbronmateriaal gebruik NIE.

#### **SCENARIO**

**'n Biblioteek is 'n belangrike bron van inligting, al is rekenaars en tegnologie so bekombaar. Daar is verskeie tipe boeke beskikbaar in 'n biblioteek, soos fiksie, naslaanboeke asook tydskrifte en sommige biblioteke het selfs video's/CD's/DVD's.**

#### **VRAAG 1: DELPHI PROGRAMMERING**

Alle leerders mag gebruik maak van die rekenaars in die biblioteek vir navorsingdoeleindes. Hulle mag vir 'n sekere aantal minute werk; afhangende van hul graad. Leerders sal met 'n eenmalige gebruikernaam ('username') en wagwoord verskaf word.

Maak die **Vraag1\_U.pas** en **Vraag1\_P.dpr** lêers oop en voltooi die program.

Die leerders moet hul naam en van intik sowel as hul graad selekteer. Hulle moet ook aandui of hul aan 'n taak werk. Indien dit die geval is, kan hul verniet hul werk druk; anders moet hul R0,40 per bladsy betaal, as hulle ander werk wil druk.

Om die gebruikernaam te skep moet hul van en voorletters gebruik word. Die wagwoord is 'n ewekansige gegeneerde getal tussen 1 en 1 000 000.

Die toegelate tyd op die rekenaar hang af van die graad waarin die leerder is. Gr 8 en Gr 9: 15 minute; Gr 10: 20 minute; Gr 11: 25 minute en Gr 12: 30 minute.

Voltooi die kode vir die 'Registreer' knoppie om soortgelyke uitvoer te verskaf:

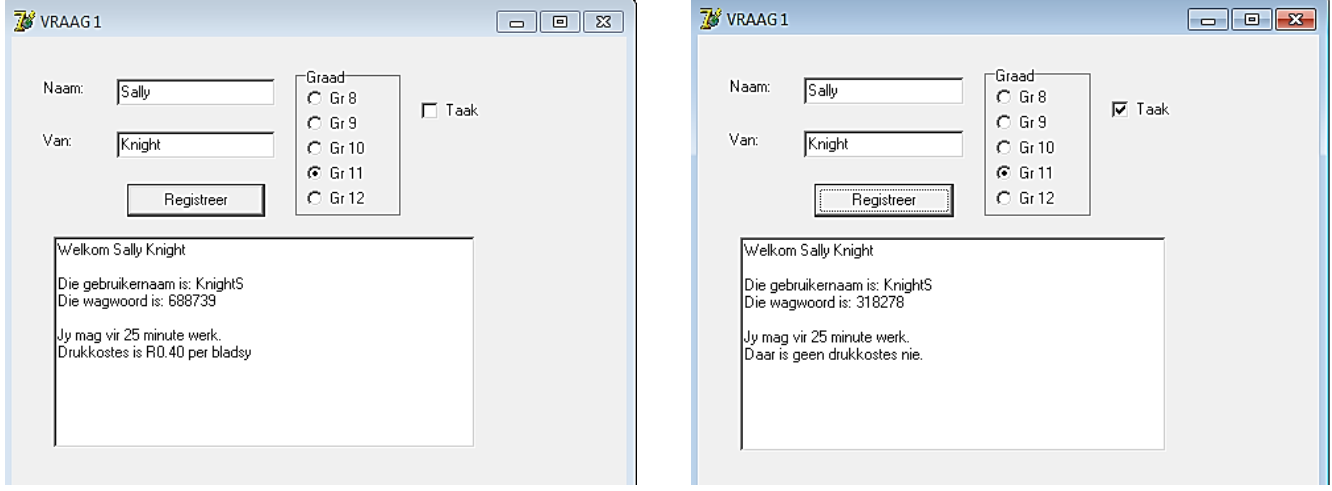

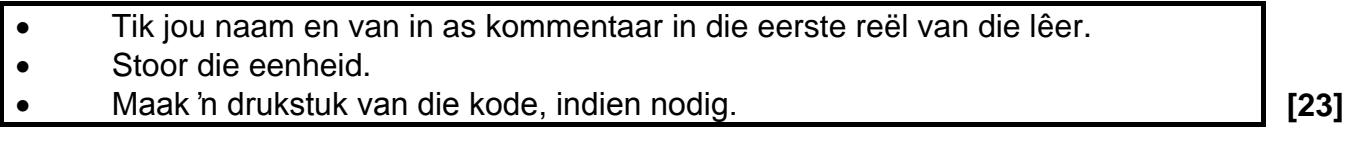

#### **VRAAG 2: DELPHI PROGRAMMERING EN DATABASIS**

Die databasis, **Biblioteek.mdb**, wat data verwant aan hierdie onderwerp bevat, kan in die lêer **Vraag 2** gevind word.

Die **tblboeke**-tabel bevat inligting oor die verskillende boeke in die biblioteek. Die tabel het die volgende velde:

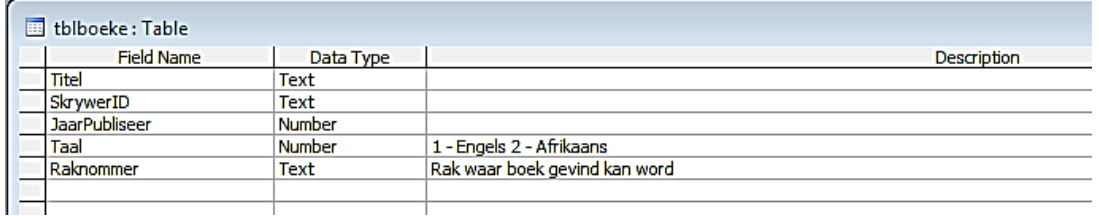

Die onderstaande tabel is 'n voorbeeld van die data in die **tblboeke**-tabel.

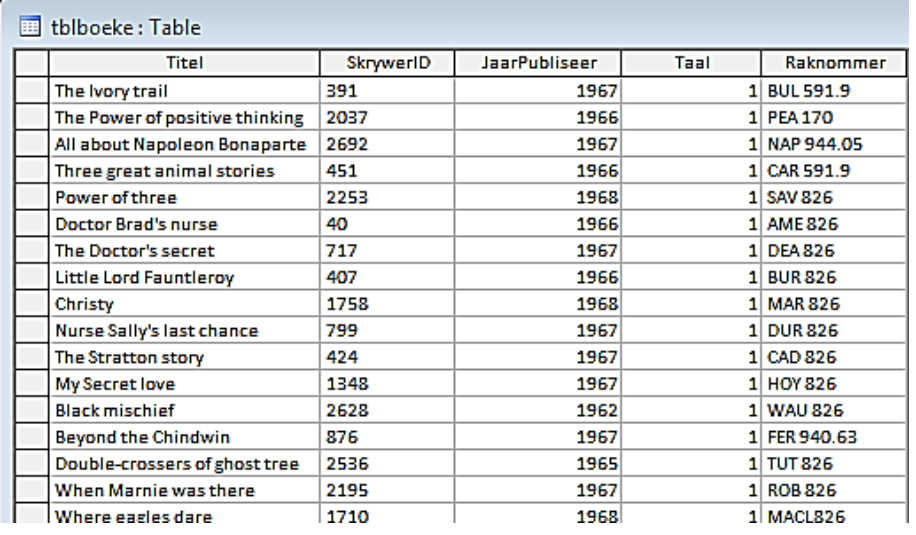

Jy is ook voorsien van 'n onvolledige Delphi-program met 'n eenheid met die naam **Vraag2\_U** en 'n projek **Vraag2\_P** in die lêergids **Vraag 2**. Maak die onvolledige program oop.

- Die program moet in staat wees om met die databasis genoem **Biblioteek.mdb**  te verbind.
- Wanneer jy VRAAG 2.1 doen, en vind dat die verbinding nie plaasvind nie, gebruik die volgende stappe om verbinding met die databasis te laat plaasvind.
	- Kliek op die ADOTable-komponent genoem **adobib**.
	- Kliek op die 'Ellipse'-knoppie (drie kolletjies) regs van die 'ConnectionString' eienskap in die 'Object Inspector'.
	- Kliek op die 'Build'-knoppie wat jou na die 'Data Link Properties'-dialoogblokkie neem.
	- Kies 'Microsoft Jet 4.0 OLE DB Provider' en kliek op 'Next'.
- Die eerste opsie op die 'Connection tabsheet' laat jou toe om die **Biblioteek.mdb**-lêer te vind.
- Verwyder die gebruikersnaam Admin.
- Kliek op die 'Test Connection'-knoppie.
- Kliek OK op elkeen van die oop dialoogvensters.

NOTA: As jy glad nie konnektiwiteit met die databasis kan bewerkstellig wanneer jy die program uitvoer nie, moet jy nogtans die kode doen en dit inhandig om nagesien te word.

2.1 Voltooi die kode in die **Hoeveel Boeke?** Menu Opsie wat die aantal boeke in die biblioteek sal vertoon.

Voorbeeld van afvoer:

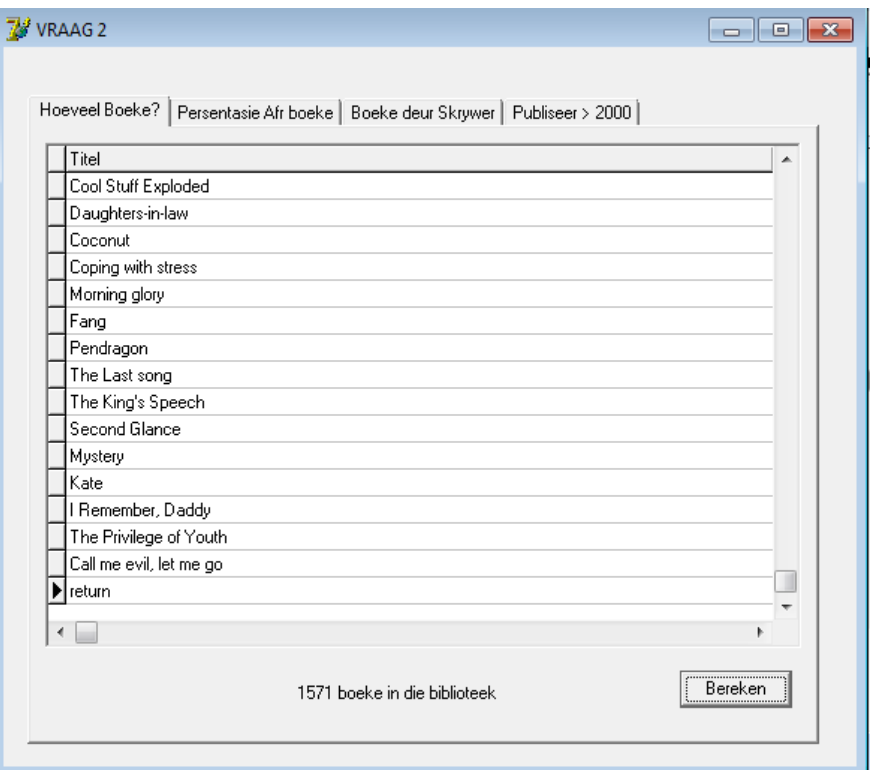

2.2 Voltooi die kode in die **Persentasie Afr Boeke** Menu Opsie wat die persentasie Afrikaanse boeke in die biblioteek sal bereken en vertoon.

Voorbeeld van afvoer:

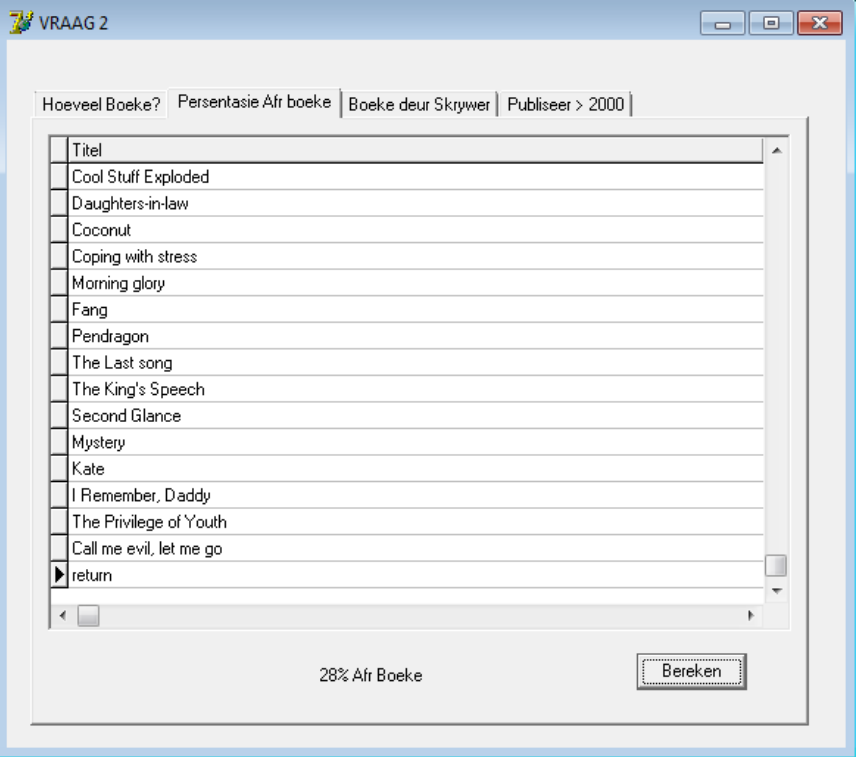

(10)

(7)

2.3 Voltooi die kode in die **Boeke deur Skrywer?** Menu Opsie om te bepaal hoeveel boeke van 'n sekere skrywer in die biblioteek gevind kan word. Die SkrywerID moet met 'n EditBox ingelees word.

Voorbeeld van afvoer as SkrywerID **2354** (Wilbur Smith) ingetik word:

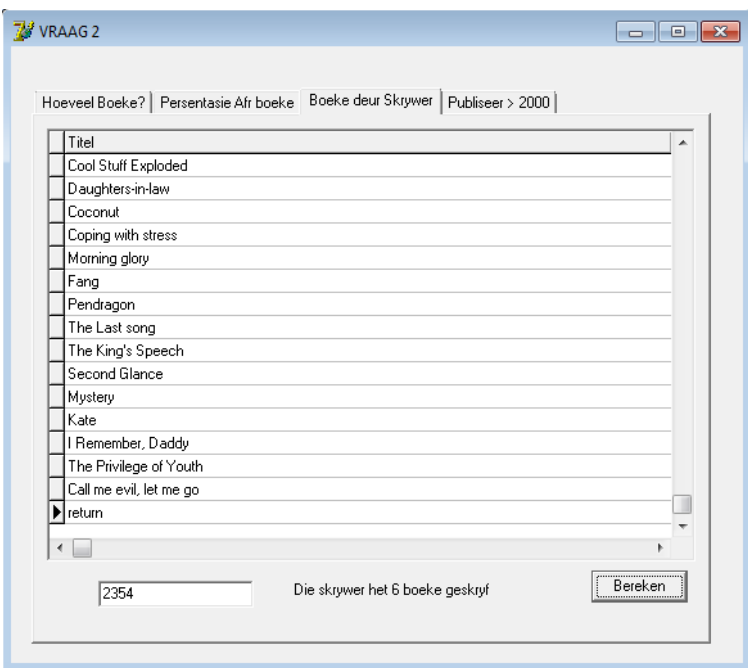

2.4 Voltooi die kode in die **Publiseer > 2000** Menu Opsie om al die boeke in die biblioteek wat na 2000 gepubliseer is, te vertoon.

Voorbeeld van afvoer:

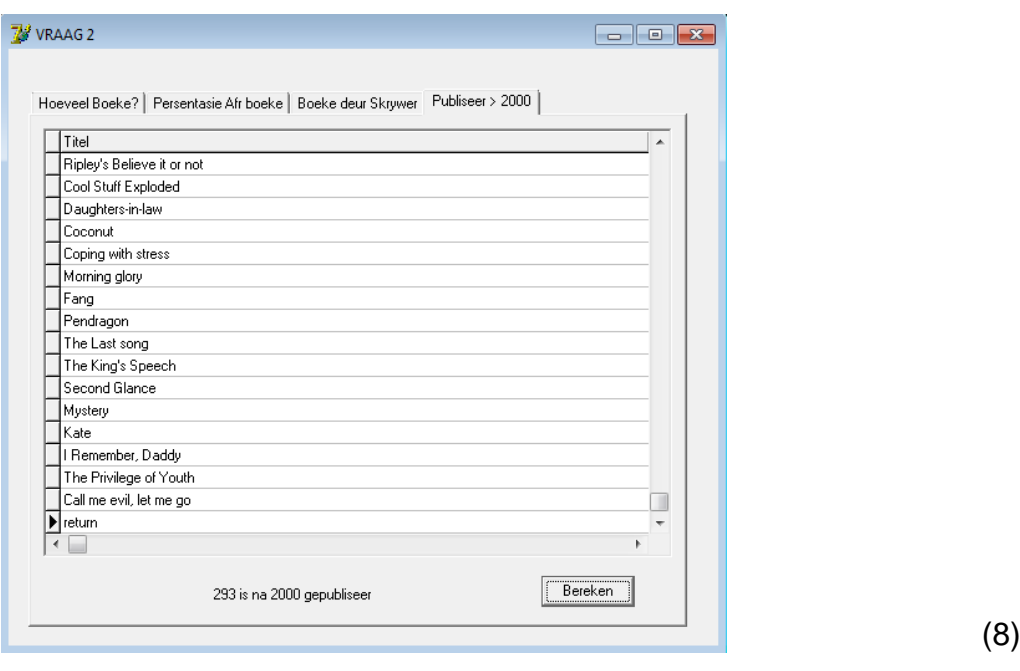

- Tik jou naam en van in as kommentaar in die eerste reël van die lêer.
- Stoor die eenheid.
- Maak 'n drukstuk van die kode, indien nodig. **[34]**

(9)

#### **VRAAG 3: DELPHI-PROGRAMMERING**

Hierdie vraag bevat verskeie opsies wat in 'n biblioteek gebruik word. Alle inligting wat benodig word is gestoor in 'n skikking genaamd **arrboeke**.

Die skikking bevat die volgende inligting: **titel; van, voorletters**

3.1 Skryf kode vir die **Skep Boekkode** Menu Opsie wat die titel, in 'n aparte skikking met die naam **arrTitel** sal stoor, asook die skrywer in 'n aparte skikking met die naam **arrSkrywer** sal stoor. Die inligting wat gemanipuleer moet word is gestoor in die skikking **arrBoeke**.

Die boekkode moet dan geskep word deur die eerste drie letters van die skrywer se van en die teller bymekaar te voeg. Die titel en die boekkode moet netjies in kolomme vertoon word met geskikte opskrifte.

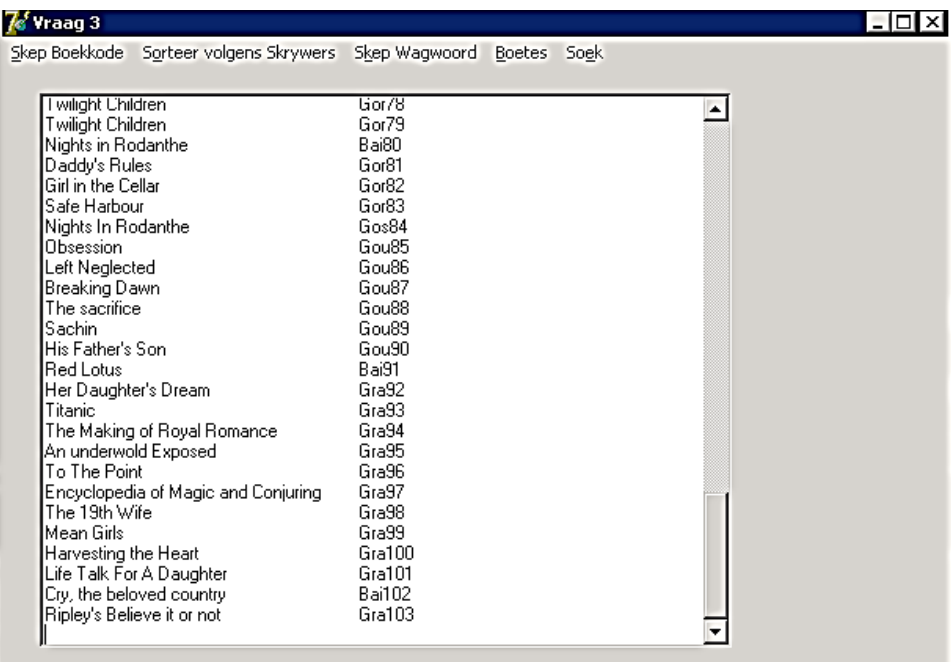

 $(12)$ 

3.2 Skryf kode vir die **Sorteer volgens Skrywers** Menu Opsie wat die boeke alfabeties volgens die skrywers se vanne sal sorteer. Vertoon die van, van die skrywer, asook die titels netjies in kolomme.

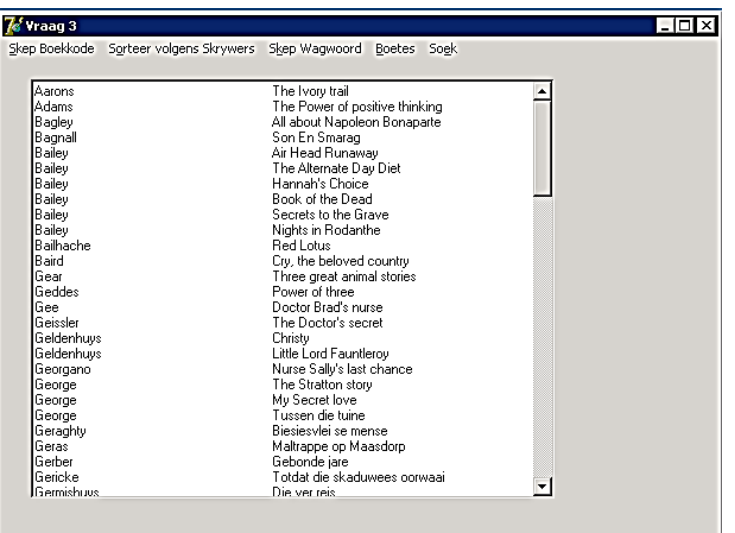

3.3 Skryf kode vir die **Skep Wagwoord** Menu Opsie wat die gebruiker sal vra om hul naam en van in kleinletters in te sleutel. Die wagwoord word dan soos volg geskep:

Die eerste drie letters van die van (die tweede letter in hoofletters) + ewekansige getal tussen 0 en 9 + die eerste twee letters van die naam (die eerste letter in hoofletters) + ewekansige getal tussen 0 en  $99 + #$ .

Vertoon 'n boodskap wat die wagwoord bevat. Die naam en wagwoord moet in 'n skikking **arrwagwoord**, met metode omvang ('method scope'), gestoor word.

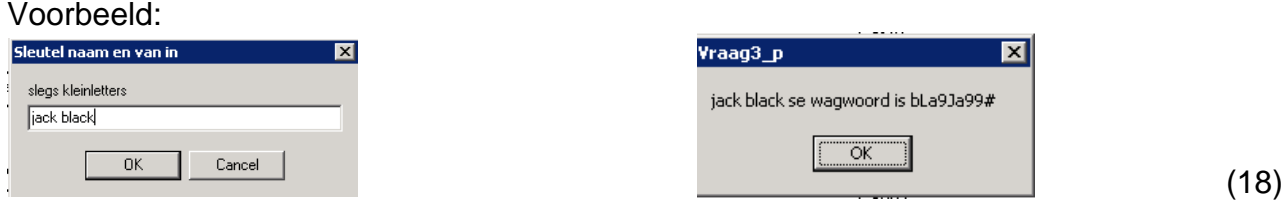

- 
- 3.4 Skryf kode vir die **Boetes** Menu Opsie wat die gebruiker sal vra om die datum wat die boek uitgeneem is, in te sleutel. Dit moet dan bereken of die boek laat is en indien die boek laat is, moet 'n boete bereken word. As die verskil tussen die huidige datum en die datum wat die boek uitgeneem is, 14 dae of minder is, is daar geen boete nie. As die aantal dae tussen 14 en 21 (insluitend) is, dan is die boete R1,50 per dag wat die boek laat is. Indien die boek meer as 21 dae laat is, is die boete R2,50 per dag. Sodra die boete bereken is, moet die datum wat die boek uitgeneem is, datum wat die boek ingehandig is asook die boete vertoon word.

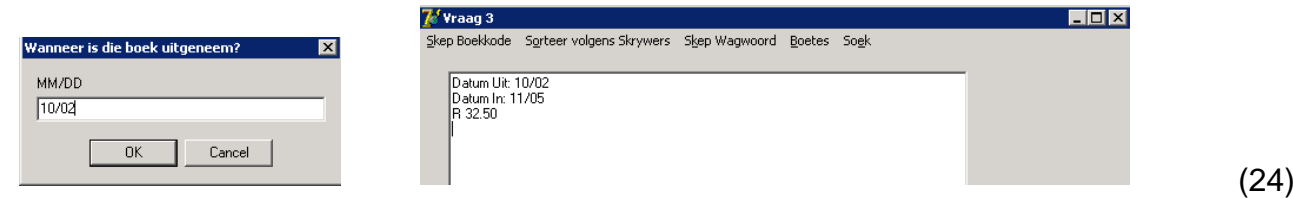

3.5 Skryf kode vir die **Soek** Menu Opsie wat sal kyk of die boek bestaan volgens die titel wat in die InputBox ingetik is. 'n Gepaste boodskap moet vertoon word indien die boek gevind is, sowel as dit nie gevind is nie.

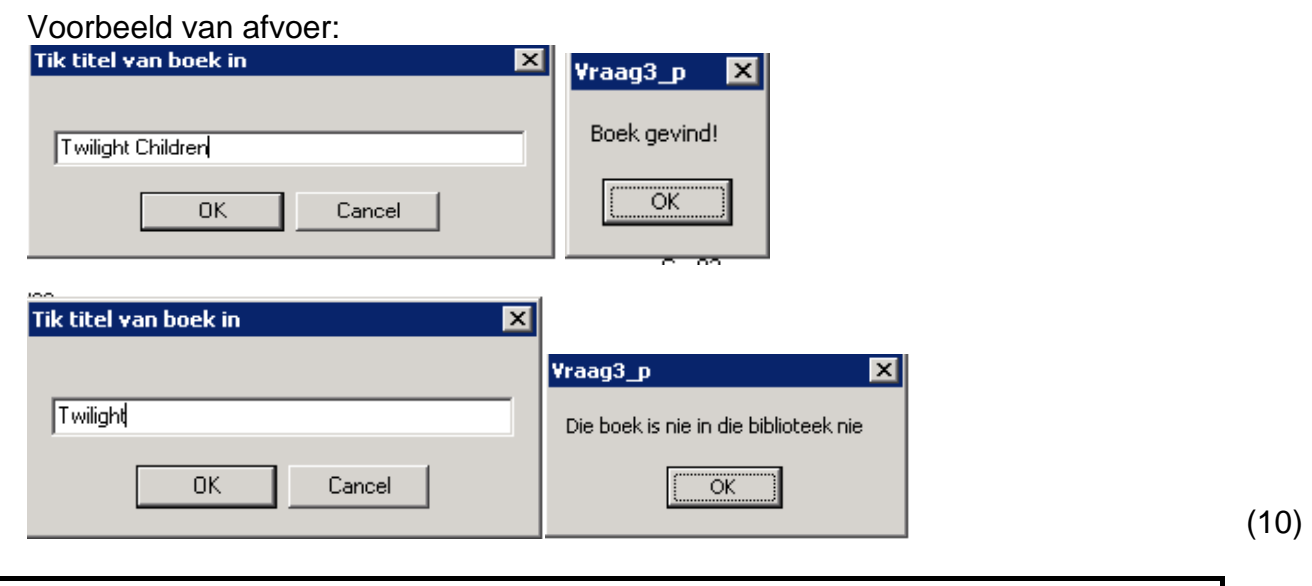

- Tik jou naam en van in as kommentaar in die eerste reël van die lêer.
- Stoor die eenheid.
- Maak 'n drukstuk van die kode, indien nodig. **[77]**

#### **VRAAG 4: DELPHI PROGRAMMERING**

Elke boek het 'n unieke ISBN-nommer wat uit 13 syfers bestaan. Die dertiende syfer word gebruik om te toets of die ISBN geldig is of nie. Daar is 'n berekening om te toets of die ISBN korrek is.

Metode: (slegs die eerste 12 syfers word gebruik)

Elke syfer van links na regs moet afwisselend met 1 of 3 vermenigvuldig word. Die produkte moet dan bymekaar getel word en deur 10 gedeel word om 'n res tussen 0 en 9 te gee. Die res moet dan van 10 afgetrek word om 'n enkele syfer as antwoord te gee. As die antwoord dieselfde is as die  $13<sup>de</sup>$  syfer, dan is die ISBN geldig.

Voorbeeld: ISBN is 9780306406157 9 x 1 + 7 x 3 + 8 x 1 + 0 x 3 + 3 x 1 + 0 x 3 + 6 x 1 + 4 x 3 + 0 x 1 + 6 x 3 + 1 x 1 + 5 x 3  $= 9 + 21 + 8 + 0 + 3 + 0 + 6 + 12 + 0 + 18 + 1 + 15$  $= 93$  $93 / 10 = 9$  res 3  $10 - 3 = 7$  \*as die antwoord = 10 dan moet dit na 'n 0 verander word\* 7 is dieselfde as die 13<sup>de</sup> syfer van die ISBN  $\rightarrow$  ISBN korrek

Voltooi die onvoltooide program om seker te maak dat die ISBN wat ingetik is, korrek is deur van die metode wat in die inleiding beskryf is, gebruik te maak. As die ISBN korrek is, vertoon dit in die geskikte 'richedit'-komponent. Indien die ISBN verkeerd is, moet die ISBN in die geskikte 'richedit' vertoon word. Die verkeerde ISBN moet dan gekorrigeer word deur die foutiewe 13de syfer te vervang met die 13de syfer wat bereken is. Die korrekte ISBN moet dan onder die verkeerde ISBN vertoon word soos in die voorbeeld hieronder.

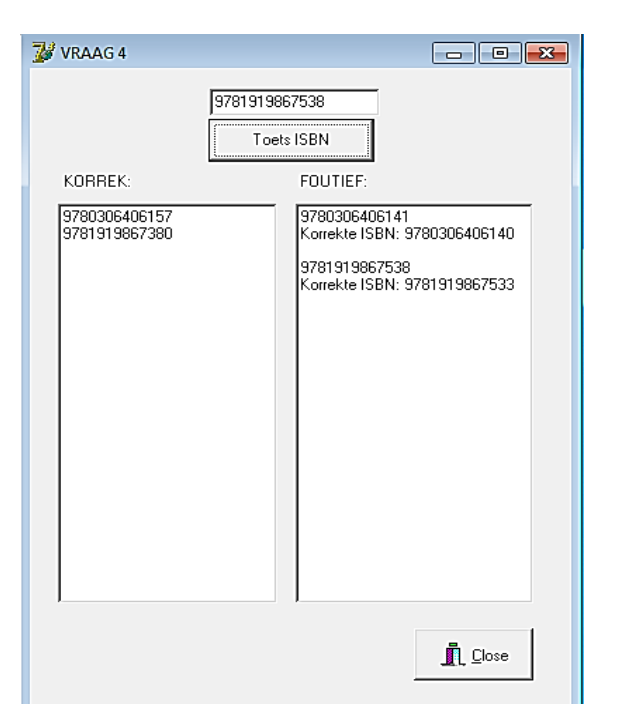

- Tik jou naam en van in as kommentaar in die eerste reël van die lêer.
- Stoor die eenheid.
- Maak 'n drukstuk van die kode, indien nodig. **[16]**